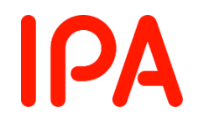

# **アジャイルなふるまいを体感する ワークショップ実践ガイド (1チーム版)**

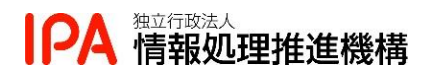

※本コンテンツに掲載されている製品またはサービス名などの名称は、各社の商標または登録商標です。 製品、サービス名などには、必ずしも商標表示( (R)、TM )を付記していません。

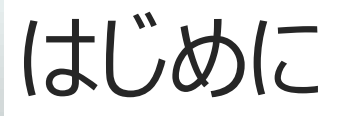

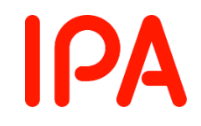

### **本資料は、 「オンラインでアジャイルなふるまいを体感するワークショップ」を 自分のチームで実践しようとしている方に向けたガイドになります。**

### **ぜひ、このガイドを読んで、少しでも多くの方にアジャイルなふるまいを 体感いただき、アジャイルなふるまいを実践できる組織が増えることを 願っております。**

### **2022年3月 アジャイルWG一同**

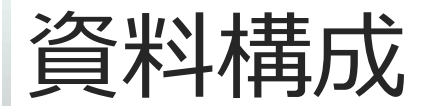

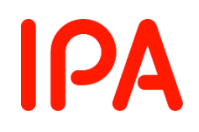

#### **[オンライン版]アジャイルなふるまいを体感するWS実践ガイド※本資料 01\_進行スライド\_アジャイル体感WS(1チーム版).pptx 02\_ファシリテータ進行ガイド.xlsx**

**<参考資料> 03\_Miro作業環境テンプレ.pdf 04\_Miro作業環境の準備マニュアル.pdf 05\_インプットトーク.pdf 06\_トランスフォーメーションに対応するためのパターン・ランゲージ.pdf 07\_Miro代替作業環境(Google Spread Sheet)の準備マニュアル.pdf**

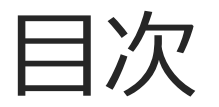

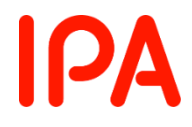

### **0.概要編 ワークショップの目指すところは?**

- **1.準備編 何を準備するの?**
- **2.当日編 ワークショップの流れは? 何に注意すればよいの?**

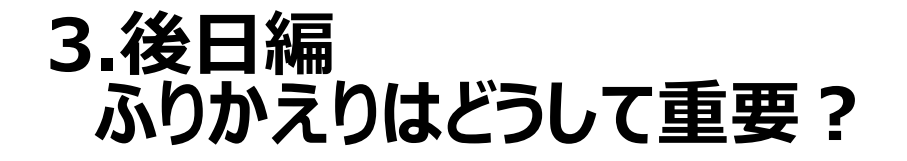

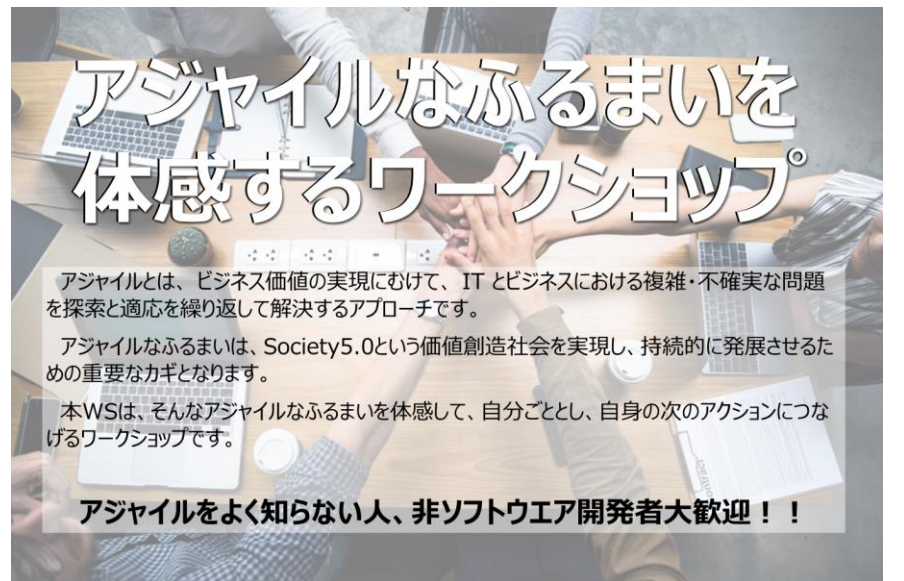

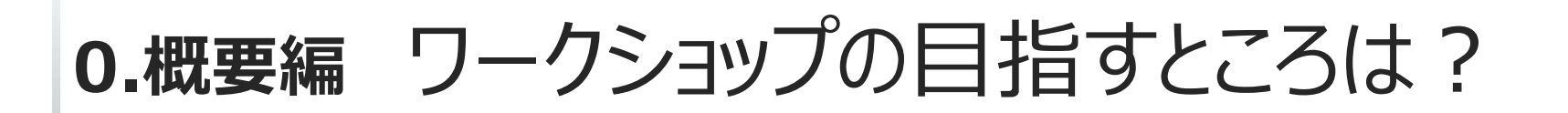

- ワークショップ(以下WS)を設計する際は、 最低限以下の項目について明文化する必要があります。
- 目的 (何のためにこのWSを開催するのか?)
- **目標** (このWSの到達地点をどこにするか?)
- 対象 (このWSにはどのような人が参加するのか?)
- カリキュラム (どのような流れでWSを進めるのが効果的か?)

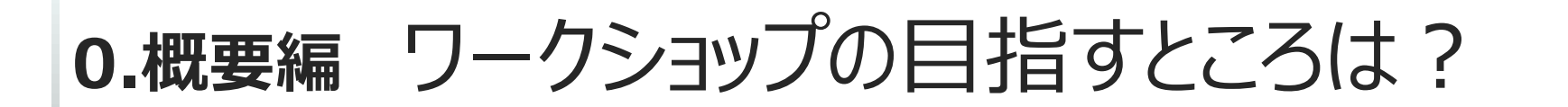

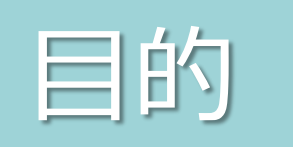

### 何のためにこのWSを開催するのか?

⇒自分のチームのために アジャイルを体感できる場をつくるため。 **IPA** 

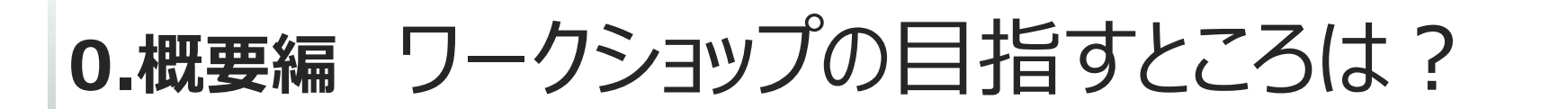

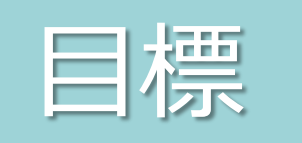

### このWSの到達地点をどこにするか?

### ⇒アジャイルなふるまいを体感することで、自分ゴトとして捉え 次のアクションにつながるきっかけをみつける。

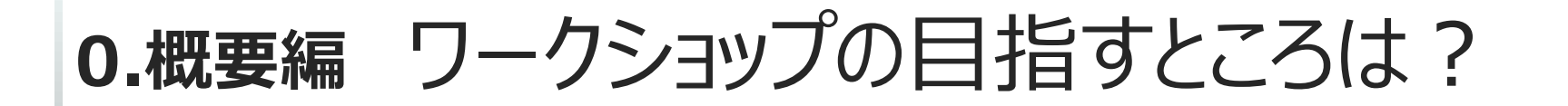

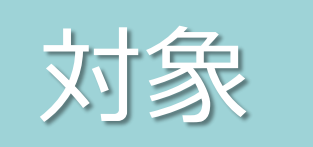

### このWSにはどのような人が参加するのか?

⇒自分のチームメンバー

**IPA** 

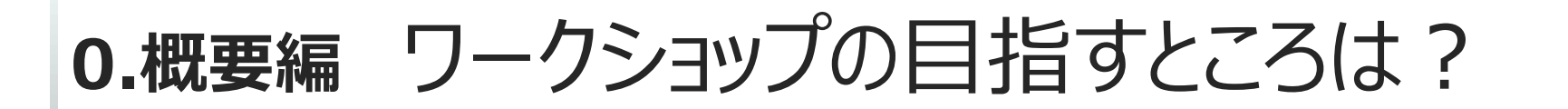

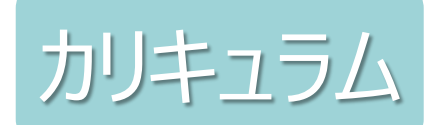

### どのような流れでWSを進めるのが効果的か?

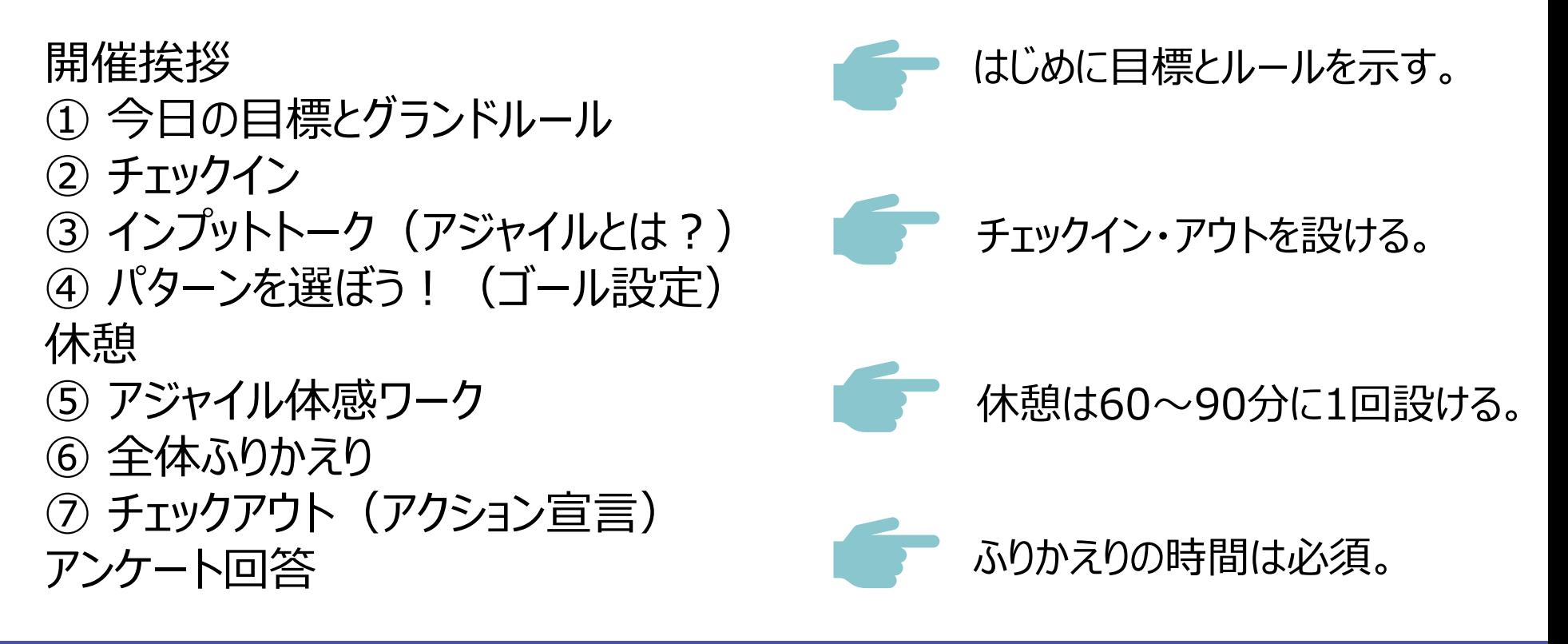

**IPA** 

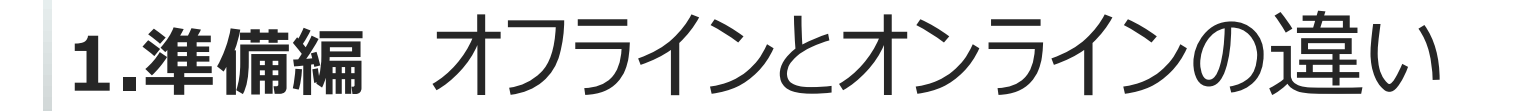

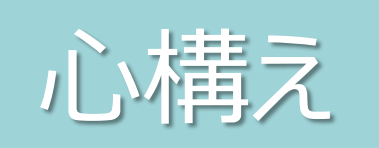

## オフライン(リアルな場)でワークショップをする場合との 一番大きな違いは、参加者の反応やグループワークの 状況が掴みにくいことです。ここでは、オンラインでワークショップ をはじめる上でのポイントを記載します。

・最低限のお作法を伝える(事前告知&当日)

・事前に動作確認をお願いする(動作に不安がある人向け)

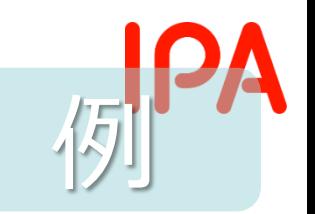

# **オンラインワークショップに参加するにあたって**

**このたびは、ご参加ありがとうございます。 スムーズにワークショップを進めるために 以下を意識して参加いただけると助かります。**

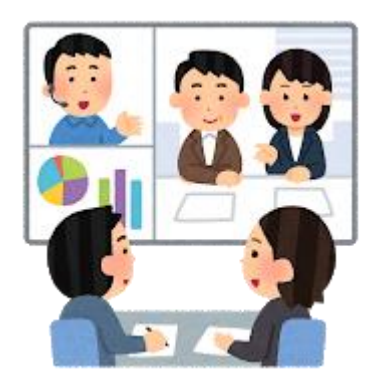

**・ヘッドセットやマイク付きイヤホンで参加する。(推奨)**

- **・ビデオと音声は基本ONにする。(動画視聴中はOFFで可)**
- **・相槌や首振りは積極的に大きなリアクションで。 また、サインやチャットを活用してもOK。**
- **・途中休憩10分ありますが、適宜休憩をとっていただいてもかまいません。**

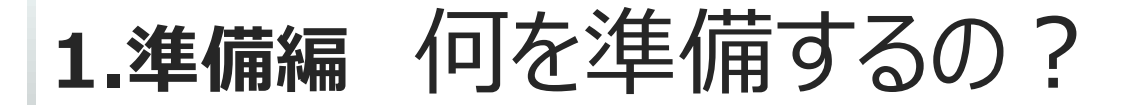

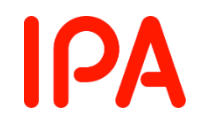

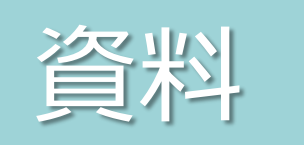

01\_進行スライド\_アジャイル体感WS(1チーム版).pptx 02\_ファシリテータ進行ガイド.xlsx 03\_Miro作業環境テンプレ.pdf 04 Miro作業環境の準備マニュアル.pdf 05\_インプットトーク.pdf 06\_トランスフォーメーションに対応するためのパターン・ランゲージ.pdf 07 Miro代替作業環境 (Google Spread Sheet) の準備マニュアル.pdf

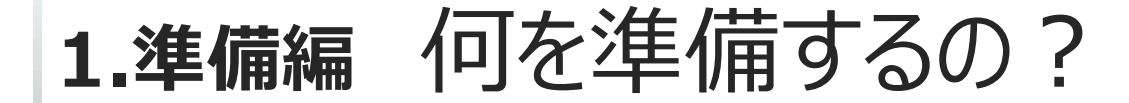

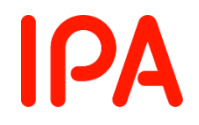

# 資料 **01\_進行スライド\_アジャイル体感WS(1チーム版).pptx**

#### 当日表示する投影資料です。

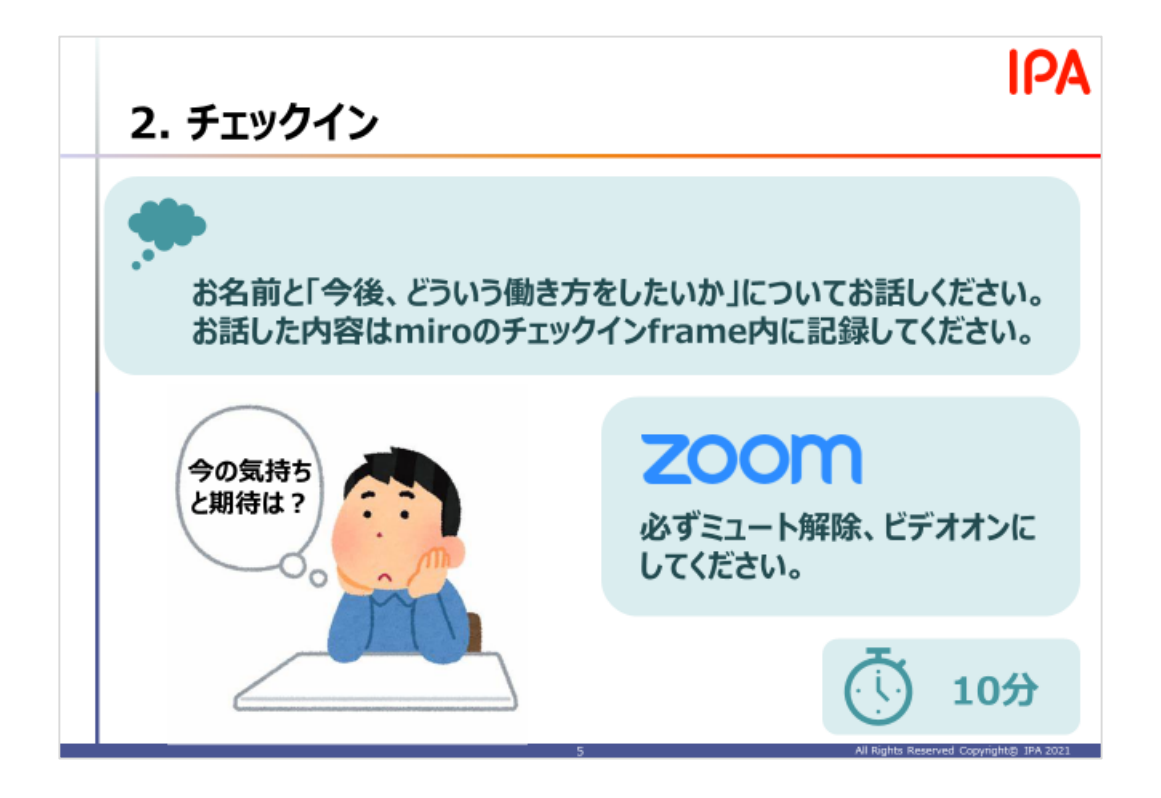

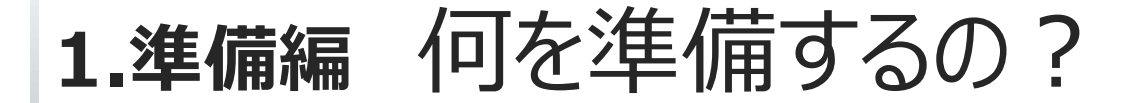

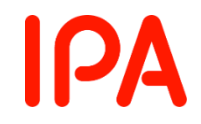

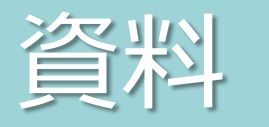

# 資料 **02\_ファシリテータ進行ガイド.xlsx**

#### 当日の進行をするための資料です。

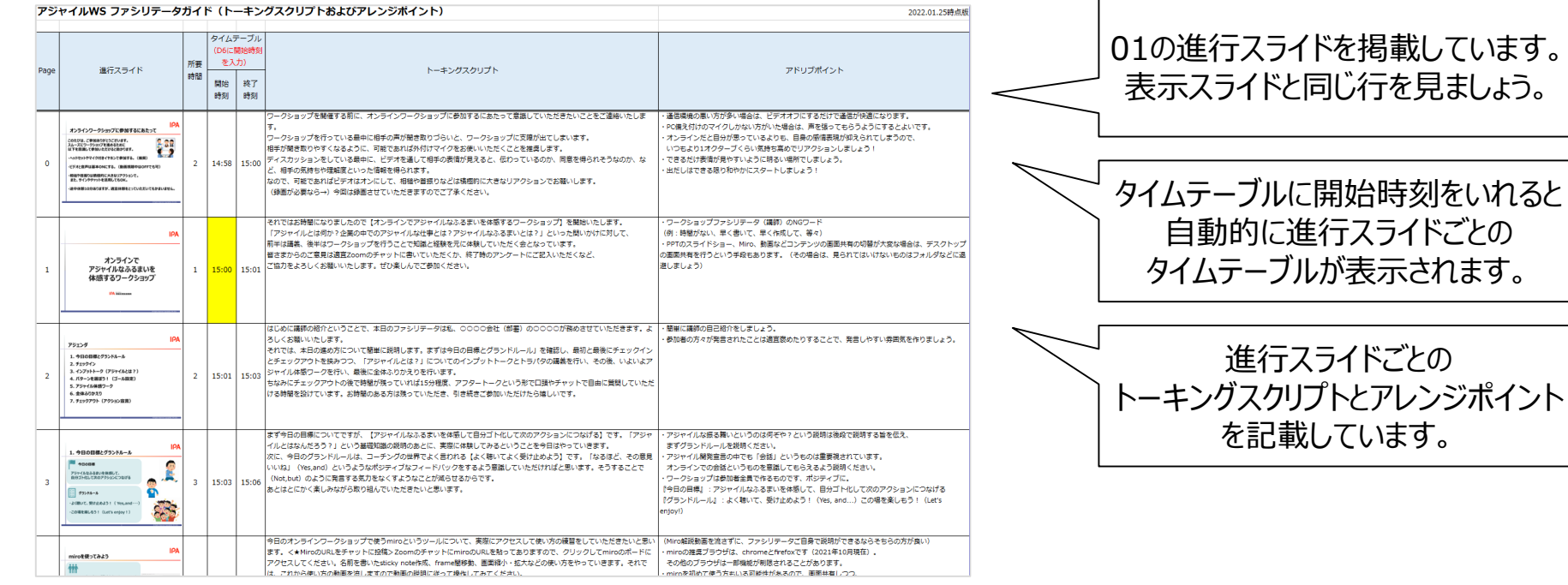

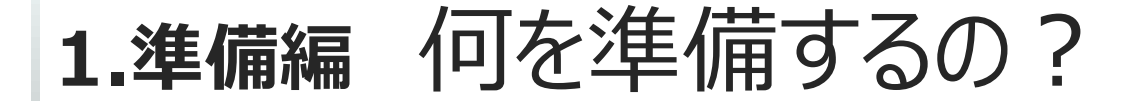

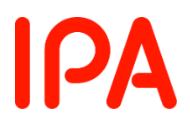

**※03-07は参考資料**

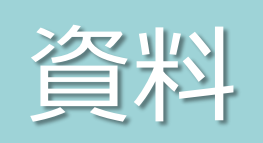

- **ついつ 03\_Miro作業環境テンプレ.pdf**<br> **コールコール**<br>
27 Mire 代表の生産者 **04\_Miro作業環境の準備マニュアル.pdf**
	- **07\_Miro代替作業環境(Google Spread Sheet)の準備マニュアル.pdf**

ワークを行うMiroの作業環境をつくるための資料です。 04の準備マニュアルに従って、Miroに03のPDFを貼付して、 ワークの作業環境を準備しましょう。

また、Miroの利用が難しい場合はGoogle Spread Sheetを活用してください。 Google Spread Sheetを活用する場合は、各種資料のMiroと記載されている ところをGoogle Spread Sheetで置き換えて進行してください。 (資料は基本的にMiroを利用する前提で記載しております)

Miroの操作説明用の動画 [<https://youtu.be/oGYG1J0XT7o>] もあるのでご活用ください。

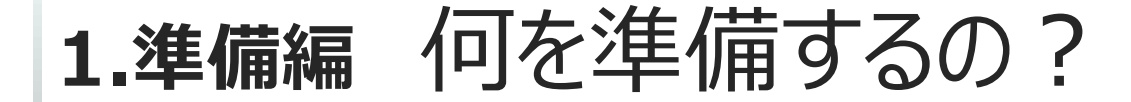

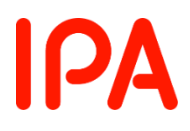

**※03-07は参考資料**

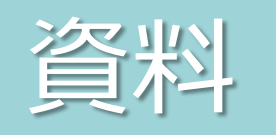

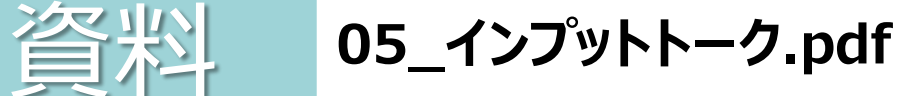

③インプットトーク(アジャイルとは?)で使用します。 説明用の動画 [<https://youtu.be/mZoa3w7COd4>] もあるのでご活用ください。

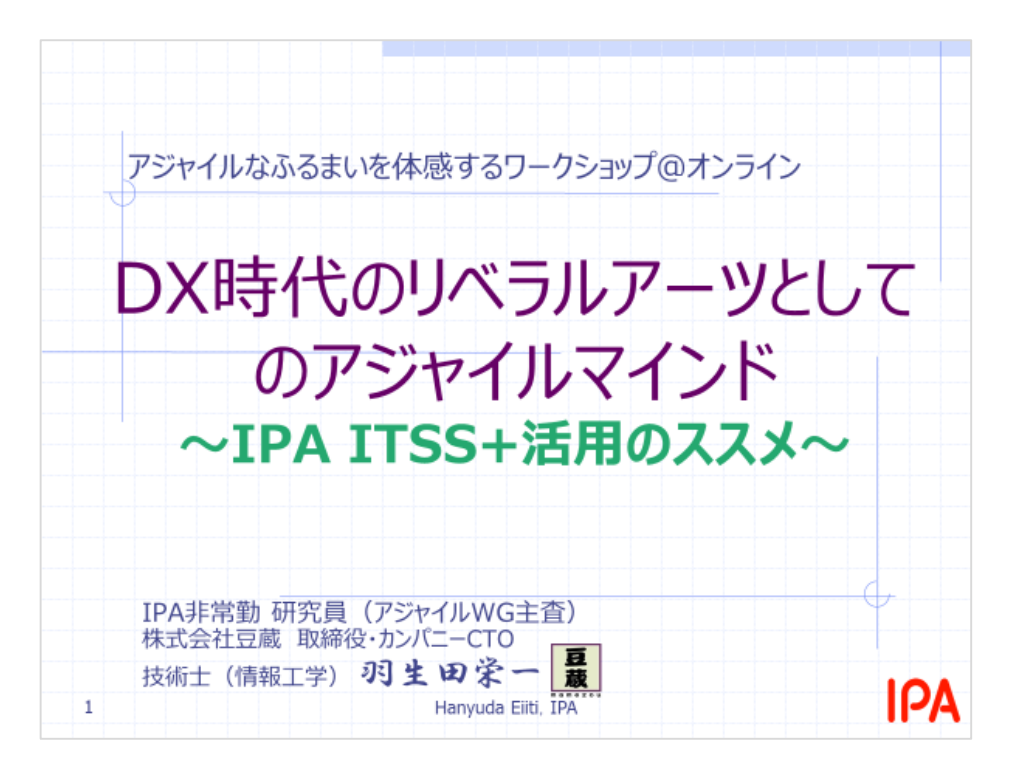

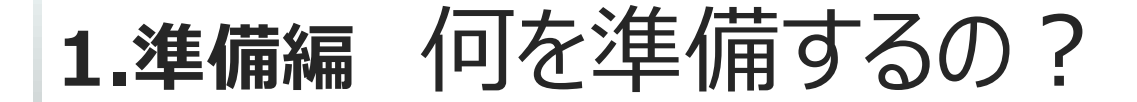

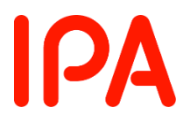

**※03-07は参考資料**

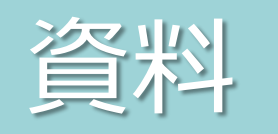

資料 **06\_トランスフォーメーションに対応するためのパターン・ランゲージ.pdf**

④ パターンを選ぼう! (ゴール設定) で使用します。 説明用の動画 [<https://youtu.be/TxmnyRJW154>] もあるのでご活用ください。

参加者には、 以下IPAサイトよりアクセスして 事前に読んでいただくことを お薦めします。

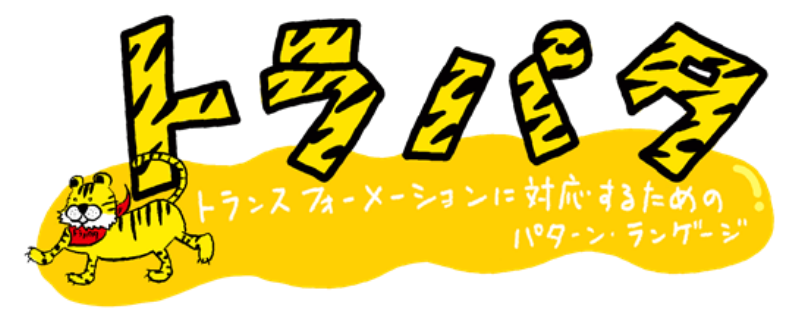

<https://www.ipa.go.jp/files/000082043.pdf>

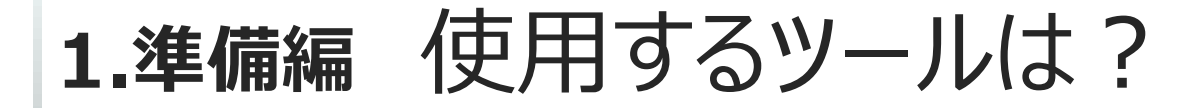

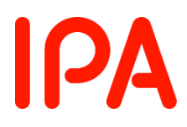

**※ツールの詳しい使い方については記載していません。**

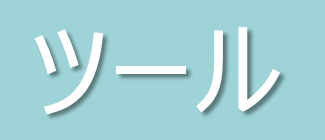

# ツール **Zoom(オンライン会議) miro(オンラインホワイトボード) ※Google Spread Sheet(Miroが厳しい場合)**

オンラインで会議するためのツールとオンラインでワークするためのツールです。 オンラインで会議するためのツールは支障がなければZoom以外でも大丈夫です。

Miro (もしくはGoogle Spread Sheet)に作業環境を準備してください。 それぞれの作業環境の準備については、03,04,07の資料を確認ください。

**1.準備編** 使用するツールは?

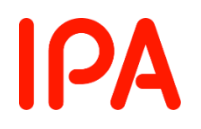

使用ツールの接続確認等は、以下よりご確認ください。

- ⚫ Zoomのテストミーティング [https://Zoom.us/test/](https://zoom.us/test/)
- ⚫ miroの接続確認用ボード [https://miro.com/app/board/o9J\\_kp6\\_XFg=/](https://miro.com/app/board/o9J_kp6_XFg=/)
- ⚫ Zoom+miroを使ったオンラインワークショップを快適にするためのポイント <https://note.com/fullvirtue/n/na8f48a74156a>

WS当日は、参加者の習熟度に合わせて操作に慣れる時間を設けることをお勧めします。

### **① 今日の目標とグランドルール**

WSのはじめに、今日の目標 (到達地点) やグランドルールを 提示することで、参加者は、より安心してWSに参加することが できます。

グランドルールは、事細かく設定せず、どのような気持ちで WSに参加してほしいかを最大3つまでで考えるとよい。

### **② チェックイン**

心と身体を準備するために行います。全員が等しく発言する機会を作り、 お互いの状態を聞き合うことで、安心感を高めてWSを始めることが できます。

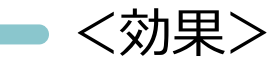

- ・話しやすい雰囲気ができる
- ・議論が活発になる

### **③ インプットトーク(アジャイルとは?)**

本ワークに入る前に、基本的な知識を入れてもらうフェーズです。 本ガイドでは、説明動画 [<https://youtu.be/mZoa3w7COd4>] を 用意していますので、そちらを投影ください。

(ご参考)ITSS+アジャイル領域

<https://www.ipa.go.jp/jinzai/itss/itssplus.html#section1-4>

#### **④ パターンを選ぼう!(ゴール設定)**

アジャイル体感ワークでの**ゴール設定**と『トラパタ』の24パターンから このWSで**大切にしたいパターン**を選んでもらいます。 本ガイドでは、説明動画[<https://youtu.be/TxmnyRJW154>]を 用意していますので、そちらを投影ください。

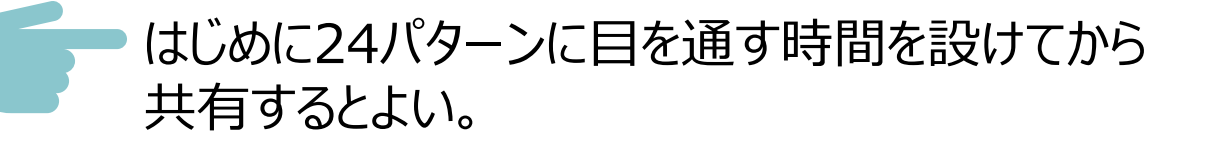

### **⑤ アジャイル体感ワーク**

- ・テーマ(例:働き方も含む理想の仕事場環境)について議論して アウトプットを作成します。
- ・スプリント (①計画②作業③ふりかえり) を3回繰り返します。 (進め方は、次ページ通り。)
- ・ふりかえりは、KPTというフレームワークを活用します。
	- ・場の活性化をするために、途中でルールを変更したりするとよい。
	- ・ふりかえりは、プロセスだけでなくふるまいについてもふりかえるよう促す。
	- ・ふりかえり時は、次の計画を立てないように注意する。

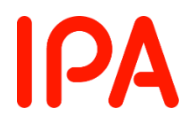

# **[参考]アジャイル体感ワーク**

#### **[チーム活動の進め方]**

テーマについて議論しアウトプットを作成します。 議論をしながら、理想の仕事場環境を作業場所に作成してください。 画像やレイアウトなどは、Google検索で素材を探して貼ってかまいません。

各スプリント×3回実施します。

- 1) 計画(1回目:4分、2回目以降:3分)このスプリントで実行する内容の計画を立てましょう。
- 2) 実行(1回目:7分、2回目以降:5分)計画に基づき、実行しましょう。
- 3) 他チームレビュー(※今回は省略) 別のグループのゴール設定とスプリントの成果物を確認し、フィードバックをしてください。 1つのフィードバックを1つのsticky noteに書いて貼ってください。
- 4) ふりかえりKPT(1回目:4分、2回目以降:3分) Keep(続けたいこと) Problem(問題だったこと) Try(改善したいこと) について、グループ内でふりかえりをしてください。 miro上のふりかえりボードにどんどん書き出してください。 1つの内容を1つのsticky noteに書くようにしてください。 ※講師コメント

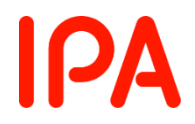

# **[参考]KPT**

#### ふりかえりのフレームワーク、Keep → Problem → Try の順でふりかえる。 Keep:良かったこと(今後も続けること) Problem:悪かったこと(今後はやめること) Try:次に挑戦すること

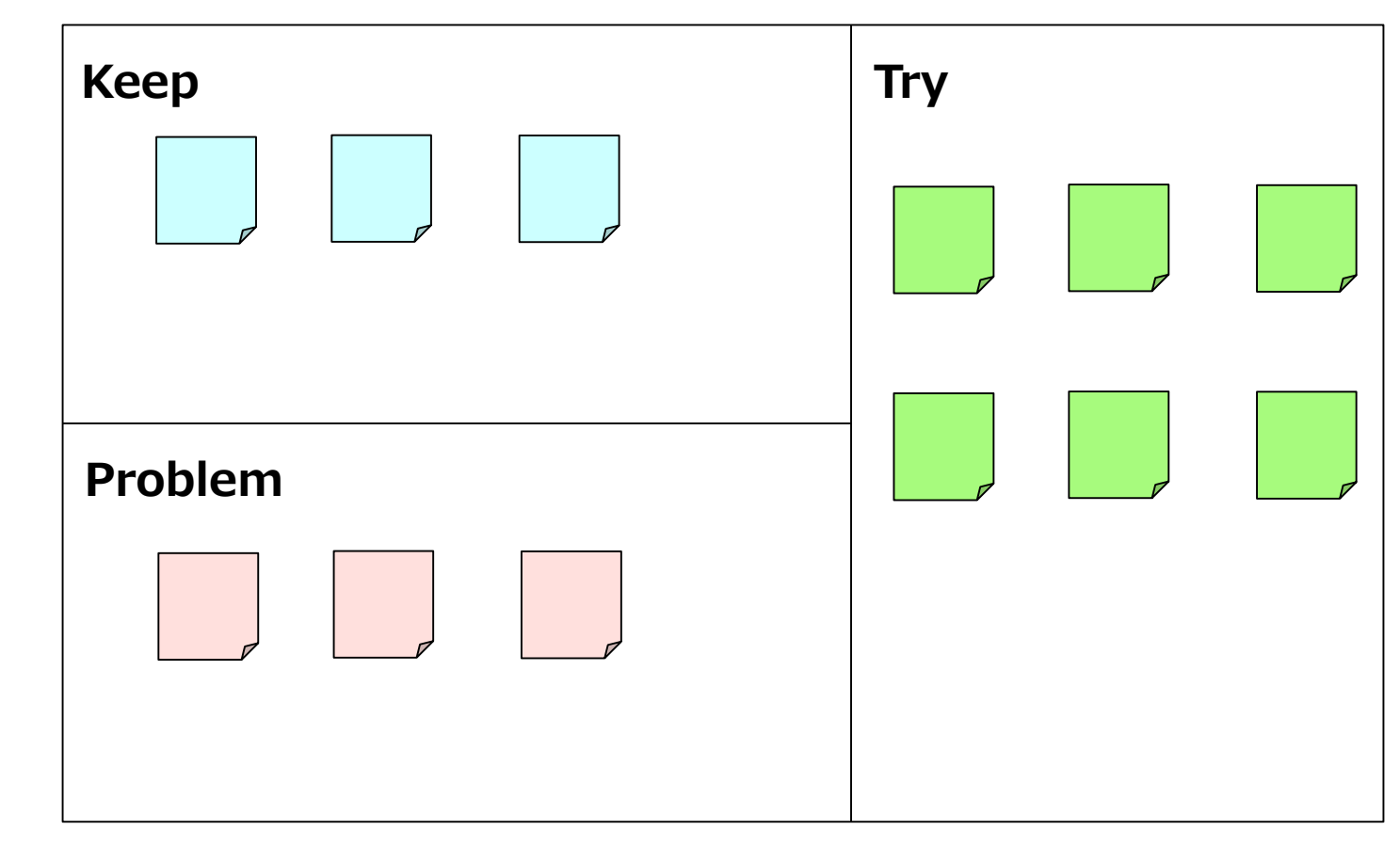

### **⑥ 全体ふりかえり**

体感ワークの中での行動 (アジャイルなふるまい)が『トラパタ』の 24のパターンのどれにあてはまるかを考えます。 そうすることで、何気ない行動が実はアジャイルなふるまいになって いることを体感します。

アジャイル開発プロセスではなく、行動(アジャイルなふるまい)に 着目するように促す。

### **⑦ チェックアウト(アクション宣言)**

チェックアウトとは、会を終えるにあたって、理解度、納得度、満足度を 高めるために行います。 ご自身の活動に対する次へのアクションに対して、どのような行動 パターンで挑むか、『トラパタ』の24のパターンから1つ選んで宣言します。

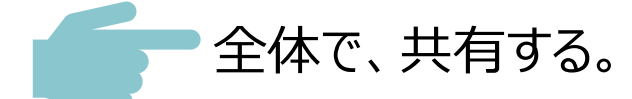

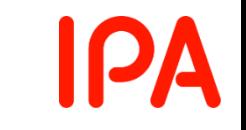

### **3.後日編** ふりかえりはどうして重要?

アンケート結果を元に、ふりかえりを行います。 体感ワークでも使用したKPTを使ってふりかえります。 ふりかえった結果は、よりよくするための宝となります。 また、このWSの計画、実行、ふりかえりというプロセスがアジャイルな ふるまいそのものになります。

実施して "楽しかったね" で終わらないようにする。

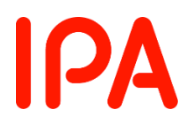

# **アジャイルWGメンバー(2021年度)**

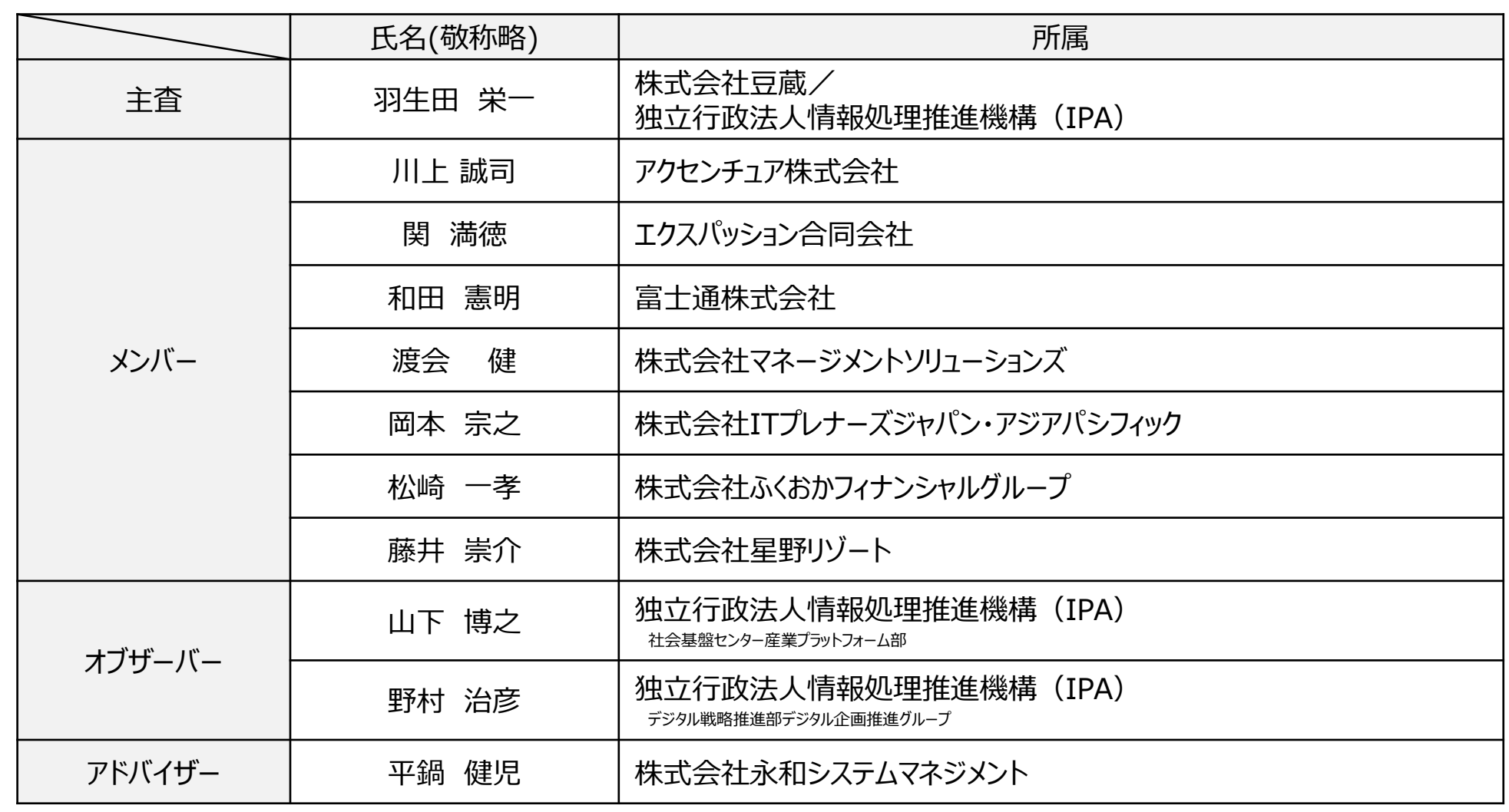

事務局:高橋、藤中、横井、下川、鈴木(独立行政法人情報処理推進機構(IPA) 社会基盤センター人材プラットフォーム部)